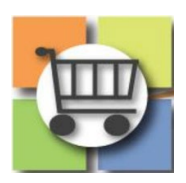

# **Managing Q&A Board Quick Reference Guide**

# **Jaggaer Sourcing Director (USG)**

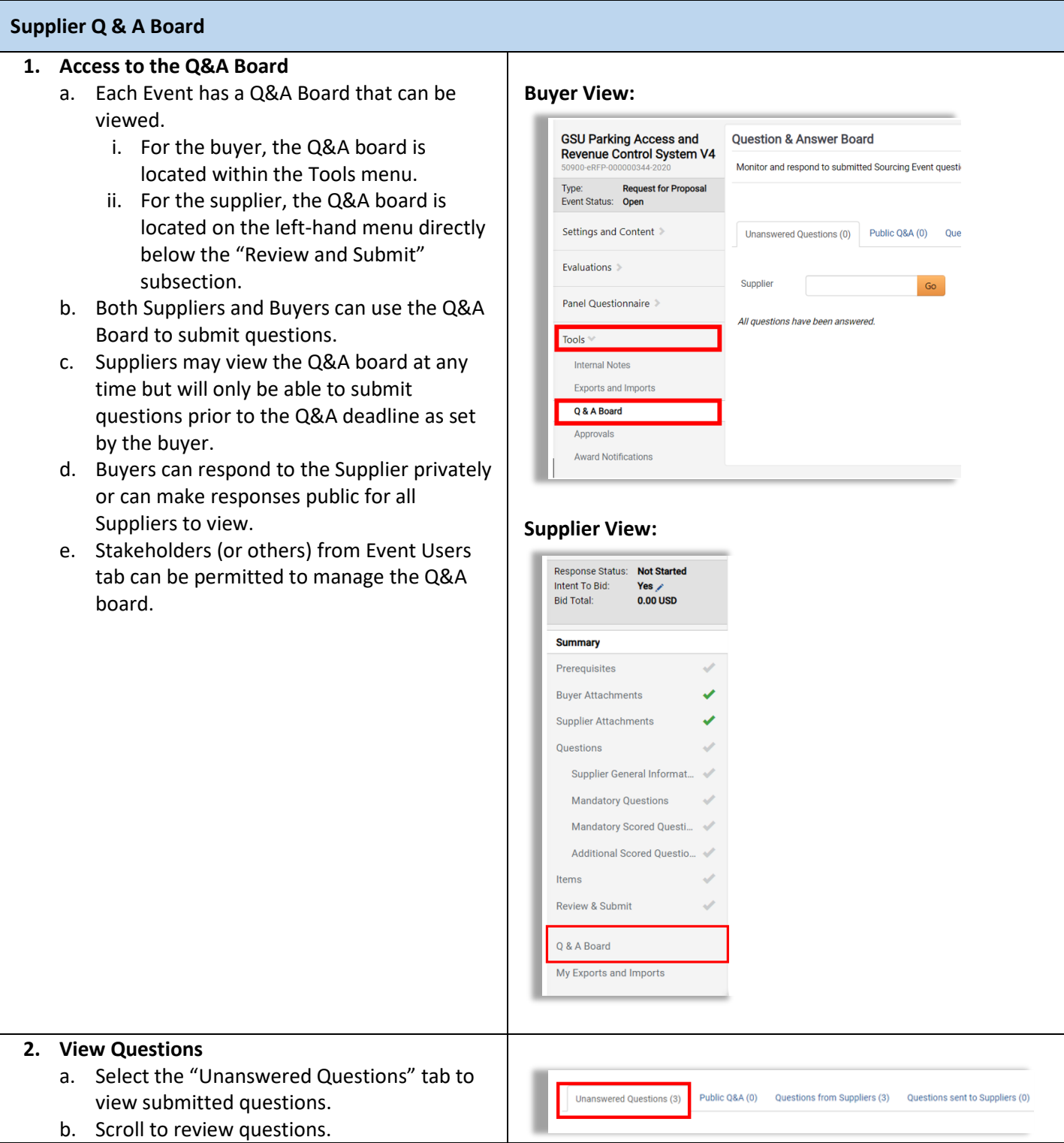

#### **Supplier Q & A Board**

#### **3. Understand Answer Options**

- a. **Answer Question:** provides a response to the supplier directly that is not visible to other suppliers. The supplier will receive an email. Use this option to provide a courtesy notice that the state has published responses that all suppliers should view from the public Q&A board.
- b. **Decline to Answer:** rarely used. Consult with SPD before declining to answer a submitted question.
- c. **Post a Question Like This (RECOMMENDED):** best option to share the suppliers' question anonymously (without disclosing the supplier's name) while allowing all interested suppliers to view the response. When responding to supplier questions individually, the buyer should use the Post a Question Like this option.
- d. **Post a Question:** If there are numerous questions, suppliers are instructed to post a single question with a file attachment that contains all questions. The buyer can then download this information and prepare a consolidated response with all supplier questions and the state's answers using SPD-SPR004 Supplier Q&A Template. The buyer can then use the "Post a Question" option and attach the completed Q&A template.

**REMINDER:** The GPM requires the state entity to respond to supplier questions prior to the close of the solicitation. Be sure to allow time for suppliers to review the answers and make any adjustments to their bids/proposals prior to the bid deadline. The GPM requires suppliers' questions and the state's answers to be posted publicly so that all suppliers share equally in the available information.

#### **Recommended to Post Answers (when few supplier questions)**

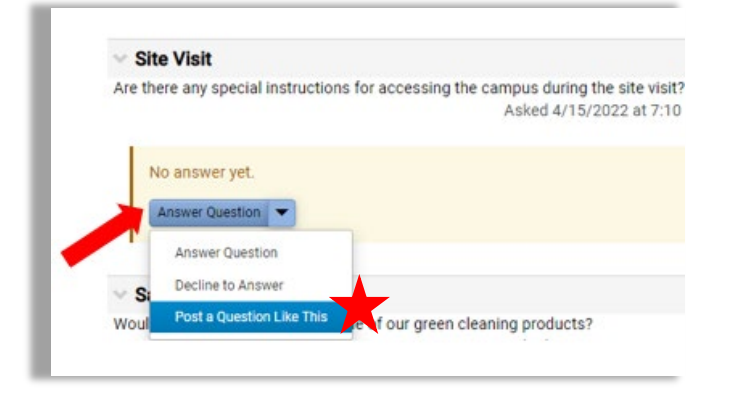

### **Recommended to Post Answers (when numerous supplier questions)**

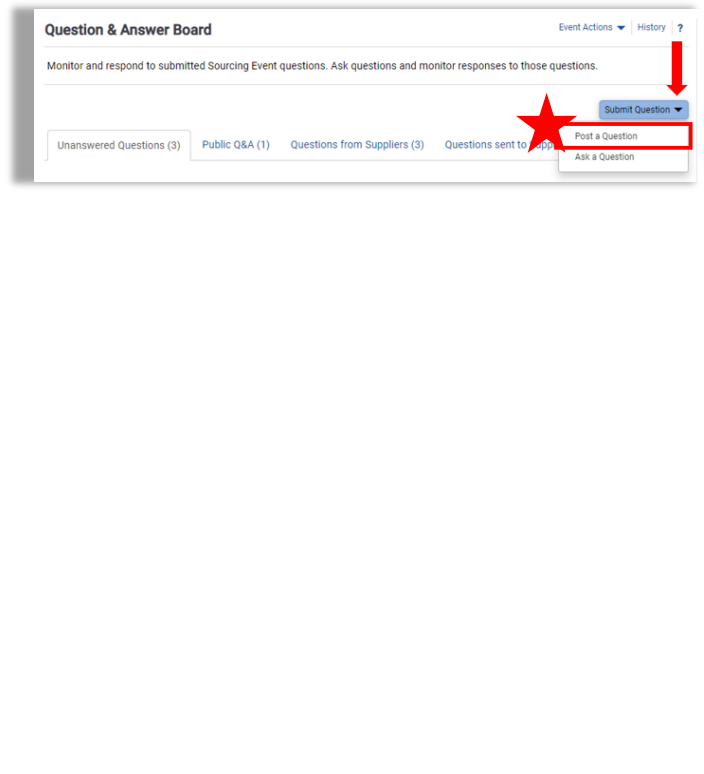

### **Supplier Q & A Board**

#### **4. Answer Questions**

- a. Buyer has the option to (1) respond to each individual question or (2) post a file attachment with a list of the supplier questions and answers.
- b. **Responding to an Individual Question.**
	- i. Locate the "Answer Question" button and select "Post a Question Like This".
	- ii. Enter a response in the "Answer" text field.
	- iii. Select "Post Question".
	- iv. Verify the supplier question and answer now appears in the "Public Q&A" tab.
	- v. Return to the "Unanswered Questions" tab.
	- vi. Select the same supplier question again. Click the "Answer Question" button and select "Answer Question". Sample message to enter "The state has published answers to supplier questions. Please access the Q&A board to view published information". Select "Post Answer."
	- vii. The supplier question will no longer appear in the "Public Q&A Tab" after completing the steps above. Select the "Questions from Suppliers" to view all questions and provided answers.

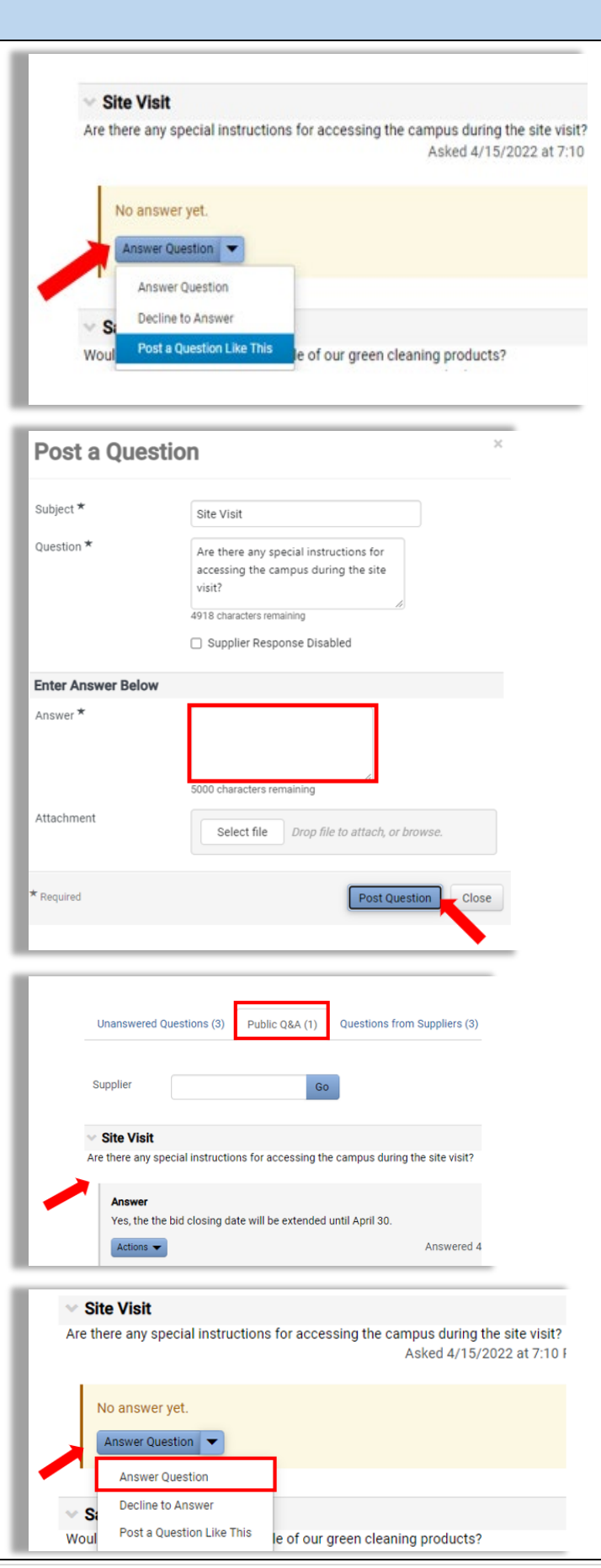

## **Supplier Q & A Board**

## **4. (CONT)**

- **c. Post a file attachment with consolidated questions and answers.**
	- i. Access SPD-SPR004 Supplier Q&A Template and copy over supplier questions to the Word file. Complete template by adding answers for each question.
	- ii. Access the Q&A Board from the Tools menu for the event.
	- iii. Select "Post a Question".
	- iv. Complete Subject, Question and Answer fields. See sample language in right-hand column.
	- v. Click "Select file". Search and upload the completed SPD-SPR004 Supplier Q&A Template.
	- vi. Select "Post Question"
	- vii. Confirm posted to "Public Q&A" tab.
	- viii. OPTIONAL: Return to "Unanswered Questions" tab. Select a question from each supplier submitting questions. Select the "Post Answer" option and send a courtesy email directing the supplier to return to the Q&A board to review published information.

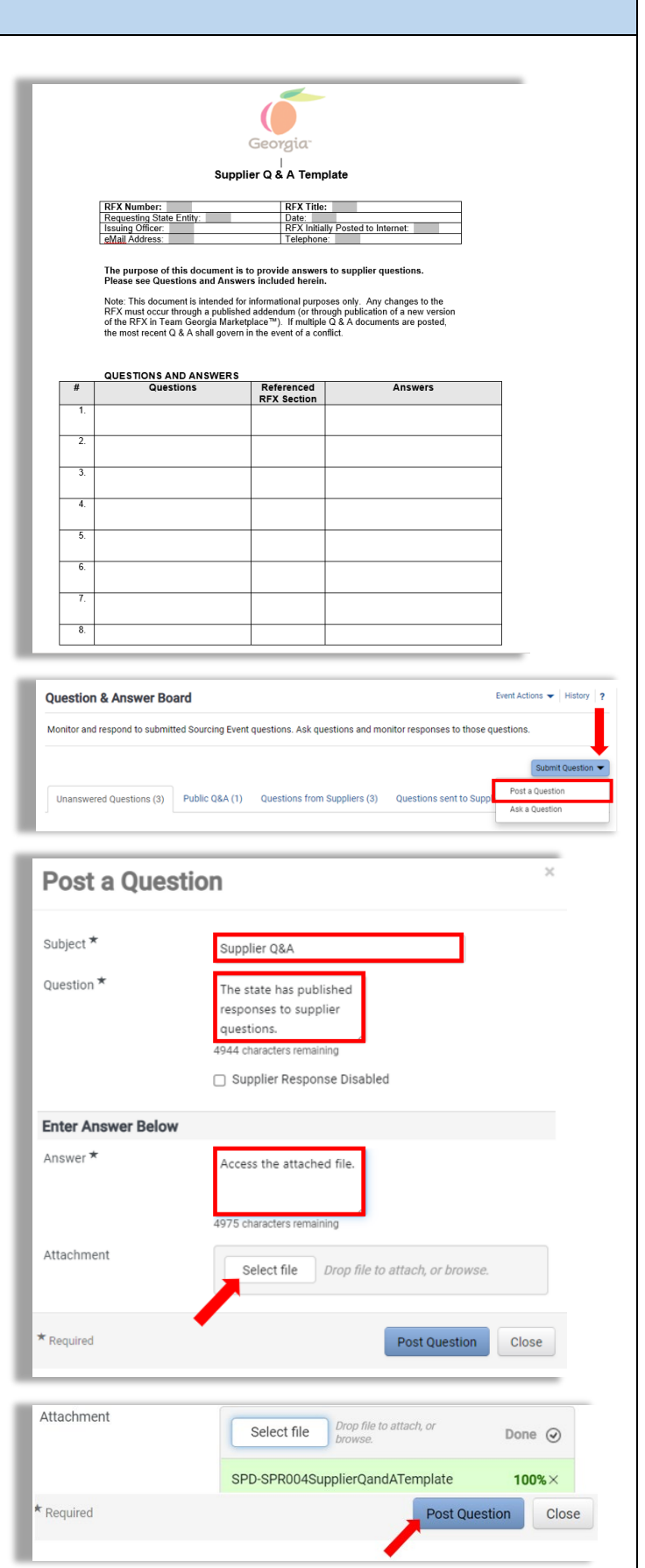

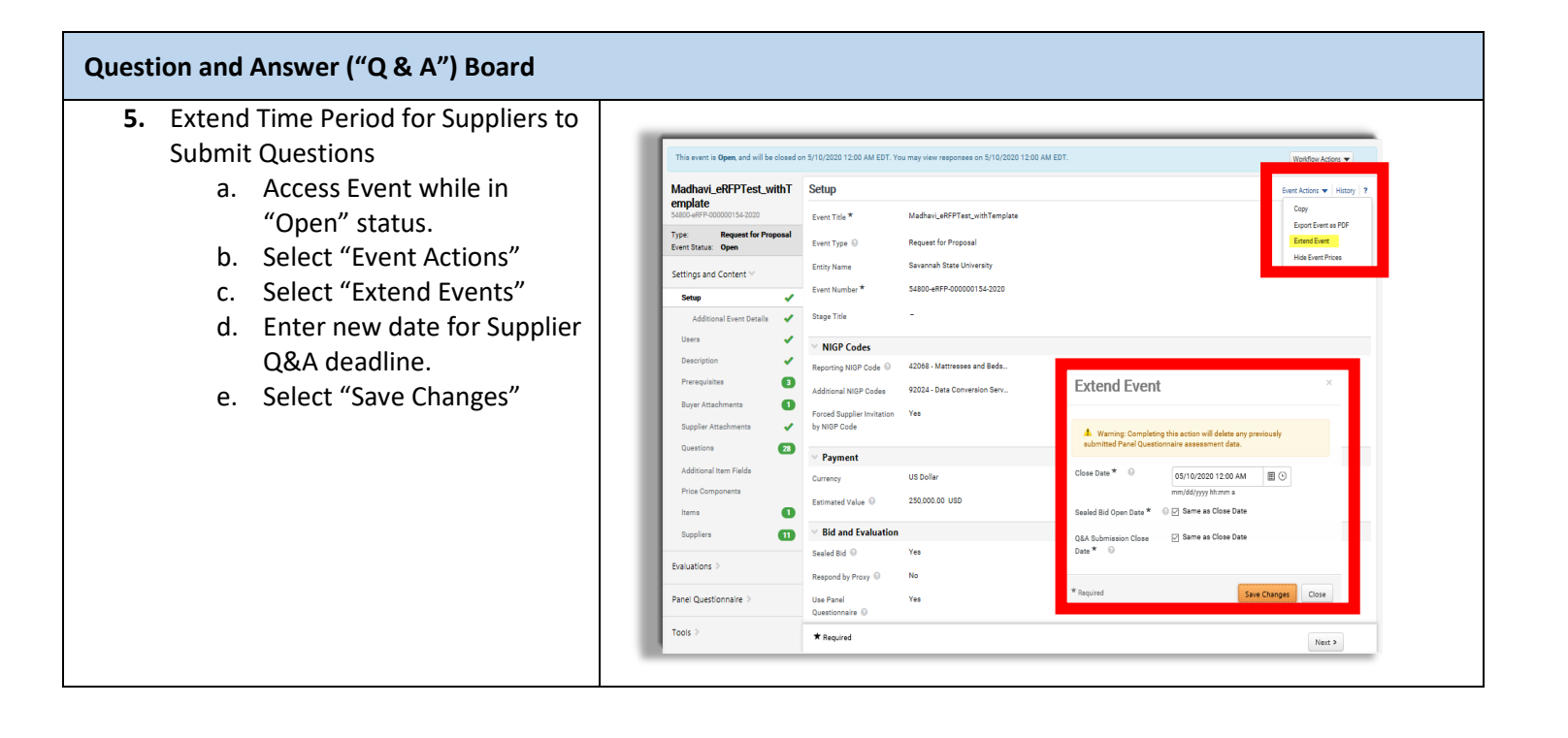